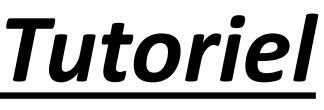

Afficher votre cours sur la page d'accueil

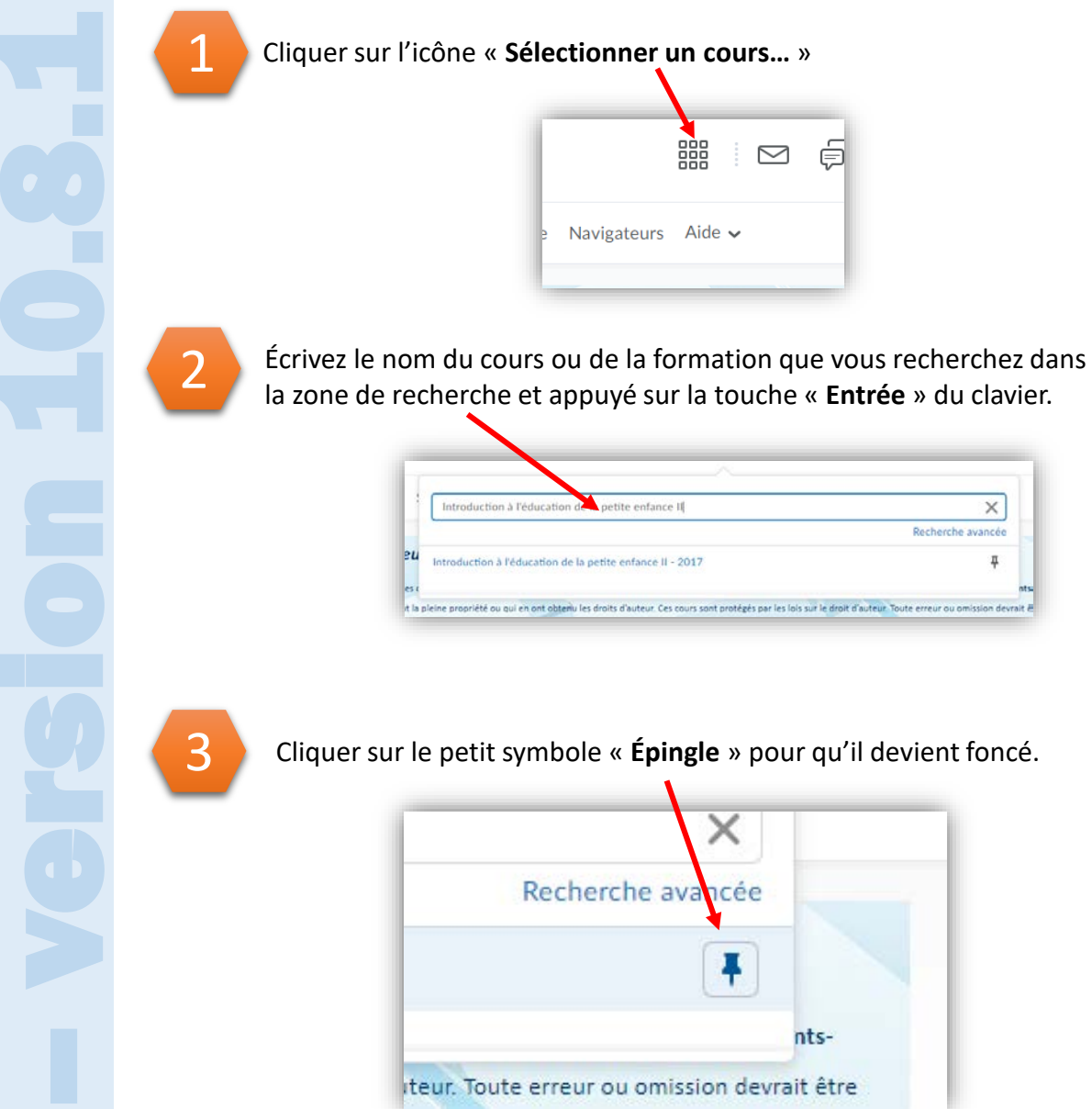

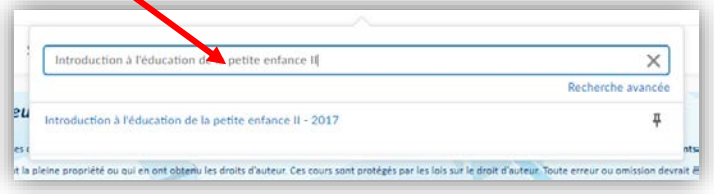

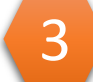

Cliquer sur le petit symbole « **Épingle** » pour qu'il devient foncé.

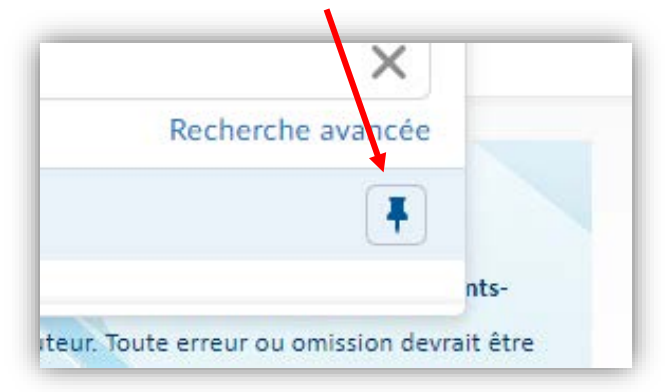

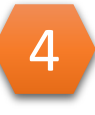

Par la suite, votre choix de cours apparaitra sur votre page d'accueil.

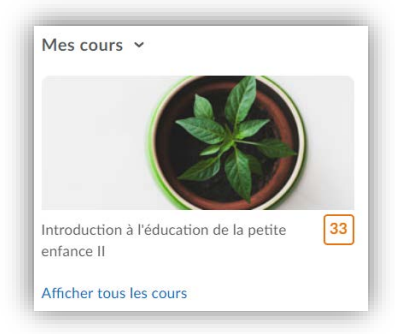